**BK**

**Epson Smart Panel**

**http://epson.sn**

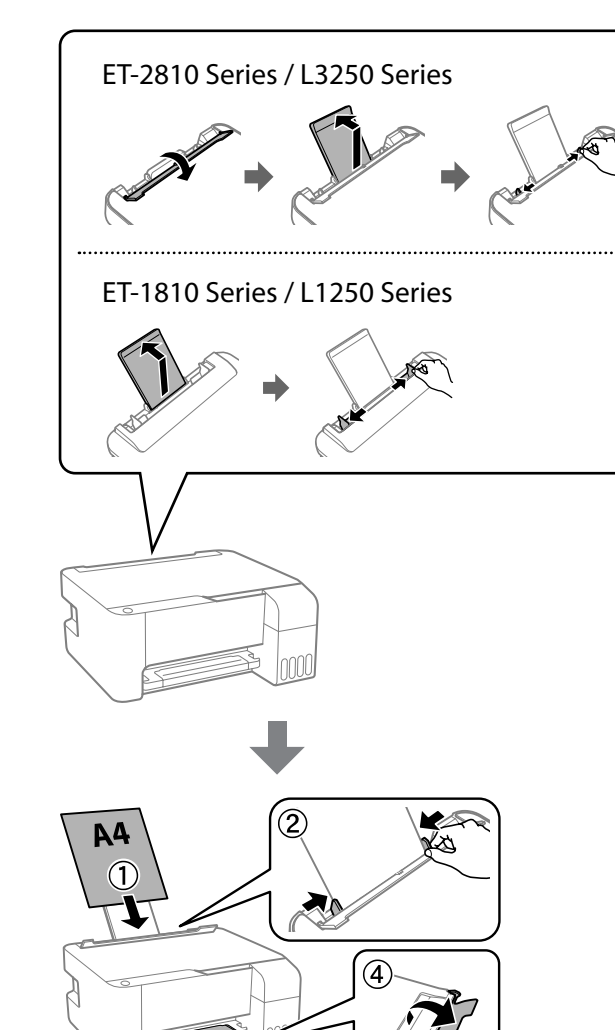

**B** Stisknutím tlačítka U vypněte tiskárnu. Nyomja meg a(z) $\bigcup$  gombot a nyomtató kikapcsolásához. Stlačením tlačidla ∪ vypnite tlačiareň.

 $\mathbf W$ Ujistěte se, že jsou nádržky s inkoustem naplněné, a poté pro zahájení<br>plnění inkoustu stiskněte a podržte tlačítko  $\mathbf{\heartsuit}$  po dobu 5 sekund. plnění inkoustu stiskněte a podržte tlačítko ♡ po dobu 5 sekund. Plnění inkoustem zabere přibližně 11 minut.

 $\begin{array}{c} 50 \\ \text{sec} \end{array}$ tlač viacerými spôsobmi prostredníctvom aplikácie.

O Maradhat némi tinta a patronban. A megmaradt tintát később felhasználhatia.

Erősítse meg, hogy a tartályok meg vannak töltve tintával, majd tartsa lenyomva 5 másodpercig a(z) gombot a tinta utántöltésének elindításához. A tinta utántöltése kb. 11 percet vesz igénybe. Skontrolujte, či sú zásobníky naplnené atramentom. Potom stlačte a 5 sekúnd podržte tlačidlo , čím spustíte napĺňanie atramentom. Napĺňanie atramentom trvá asi 11 minút.

Wožte obyčejný papír o velikosti A4 do středu podpěry papíru<br>Tiskovou stranou směřující nahoru. tiskovou stranou směřující nahoru.

Tiskárnu můžete nastavit během sledování pokynů na vašem chytrém zařízení. Pomocí aplikace můžete dálkově ovládat tiskárnu na vašem chytrém zařízení nebo provádět rozmanitější tisk prostřednictvím aplikace.

山海<br>大学の Nainstalujte aplikaci Epson Smart Panel.

A nyomtató beállításakor okoskészülékén folyamatosan nézheti az utasításokat. Az alkalmazás segítségével okoskészülékéről távolról kezelheti a nyomtatót, illetve az alkalmazás révén még sokoldalúbb módon végezhet nyomtatást. Tlačiareň môžete nainštalovať počas sledovania pokynov na inteligentnom zariadení. Pomocou aplikácie môžete na diaľku ovládať tlačiareň cez inteligentné zariadenie, prípadne vykonávať **O Pokud v jednotlivých láhvích zbývá inkoust, doplňte**<br>Postupují pokoustovou nádržku, Postupujte podle kroků **O** až **(** inkoustovou nádržku. Postupujte podle kroků  $\mathbf 0$  až  $\mathbf 0$ v části 2.

Amennyiben a tintapatronokban maradt még tinta, töltse fel a tintatartályt. Lásd a 2. szakaszban található **O-O** lépéseket.

 $\bf \Phi$ 

**OD** Navštivte webovou stránku nebo použijte disk CD dodávaný<br>Uzivatelům systému Windows k instalaci softwaru a konfigura uživatelům systému Windows k instalaci softwaru a konfiguraci sítě. Po dokončení této operace je tiskárna připravena k použití. A szoftver telepítéséhez és a hálózat konfigurálásához látogasson el a weboldalra vagy használja a Windows felhasználóknak biztosított CD-t. Ha kész, a nyomtató készen áll a használatra. Navštívte webovú stránku, prípadne použite disk CD priložený

Tartsa lenyomva a(z) gombot, amíg az el nem kezd villogni. Ezután okoskészülékén fejezze be a beállítási folyamat hátralévő részét. Podržte stlačené tlačidlo  $\bigcup$ , kým nezačne blikať. Potom pomocou inteligentného zariadenia urobte zvyšok procesu inštalácie.

Podržte tlačítko U, dokud nezačne blikat. Poté pomocí chytrého zařízení dokončete zbytek procesu nastavení.

O **Když vložíte nádobku s inkoustem do plnicího otvoru pro správnou barvu, inkoust začne téct a tok se automaticky zastaví, když hladina inkoustu dosáhne horní rysky.**

O Pokud inkoust nezačne proudit do zásobníku, vyjměte nádobku s inkoustem a znovu ji vložte. Nevytahujte a nevkládejte znovu nádobku s inkoustem v případě, když inkoust dosáhne horní rysky; v opačném případě by inkoust mohl vytéct.

> Wytiskněte vzorek kontroly trysek a zkontrolujte, zda nejsou trysky<br>tiskové hlavy ucpané. tiskové hlavy ucpané.

O Inkoust může zůstat v nádobce. Zbývající inkoust lze využít později. O Nenechávejte nádobku s inkoustem vloženou, protože může dojít k jejímu poškození nebo k úniku inkoustu.

Vypnuto. Blikání. Zapnuto. Villog. Ki. Be. Svieti. Nesvieti. Bliká. **19.** Vytiskne se vzorek kontroly trysek. Zkontrolujte vytištěný vzorek<br>Kontroly trysek a prověřte, zda nejsou trysky tiskové hlavy ucpané. Vytiskne se vzorek kontroly trysek. Zkontrolujte vytištěný vzorek A rendszer kinyomtatja a fúvókákat ellenőrző mintázatot. Ellenőrizze a fúvóka-ellenőrző mintázaton, hogy a nyomtatófej fúvókái eltömődtek-e. Vzor kontroly trysiek je vytlačený. Skontrolujte vytlačený vzor a zistite, či sú trysky na tlačovej hlave upchaté.  $\bullet$  to  $\bullet$ **OS** Spusťte čištění tiskové hlavy. Při čištění tiskové hlavy se používá<br>Část inkoustu ze všech nádržek s inkoustem. část inkoustu ze všech nádržek s inkoustem. Futtassa le a nyomtatófejek tisztítását! A nyomtatófej megtisztításának művelete az összes tartályból felhasznál némi tintát. Spustí čistenie tlačovej hlavy. Pri čistení tlačovej hlavy sa zo všetkých zásobníkov na atrament použije určité množstvo atramentu.  $\frac{5}{\sqrt{5}}$  $\binom{3}{m}$ 

O **Ha a tintapatront a megegyező szín töltőportjába illeszti, a tinta elkezd folyni, majd automatikusan leáll, ha a tinta elérte a felső** 

**vonalat.**

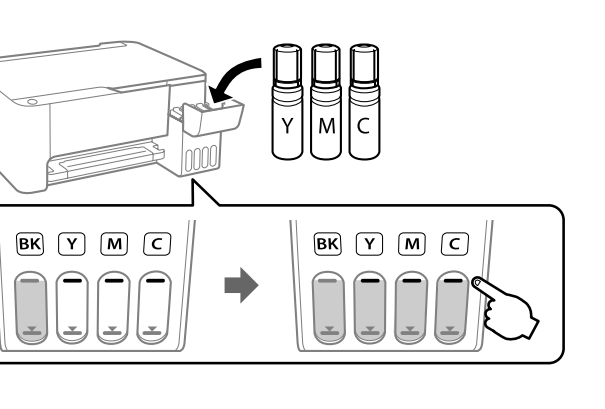

**NIF** 

O Ha a tinta nem kezd el a tartályba áramolni, akkor vegye ki a tintapatront, majd ismételten helyezze be. Ha a tinta elérte a felső vonalat, ne távolítsa el és illessze be újra a tintapatront; a tinta kifolyhat.

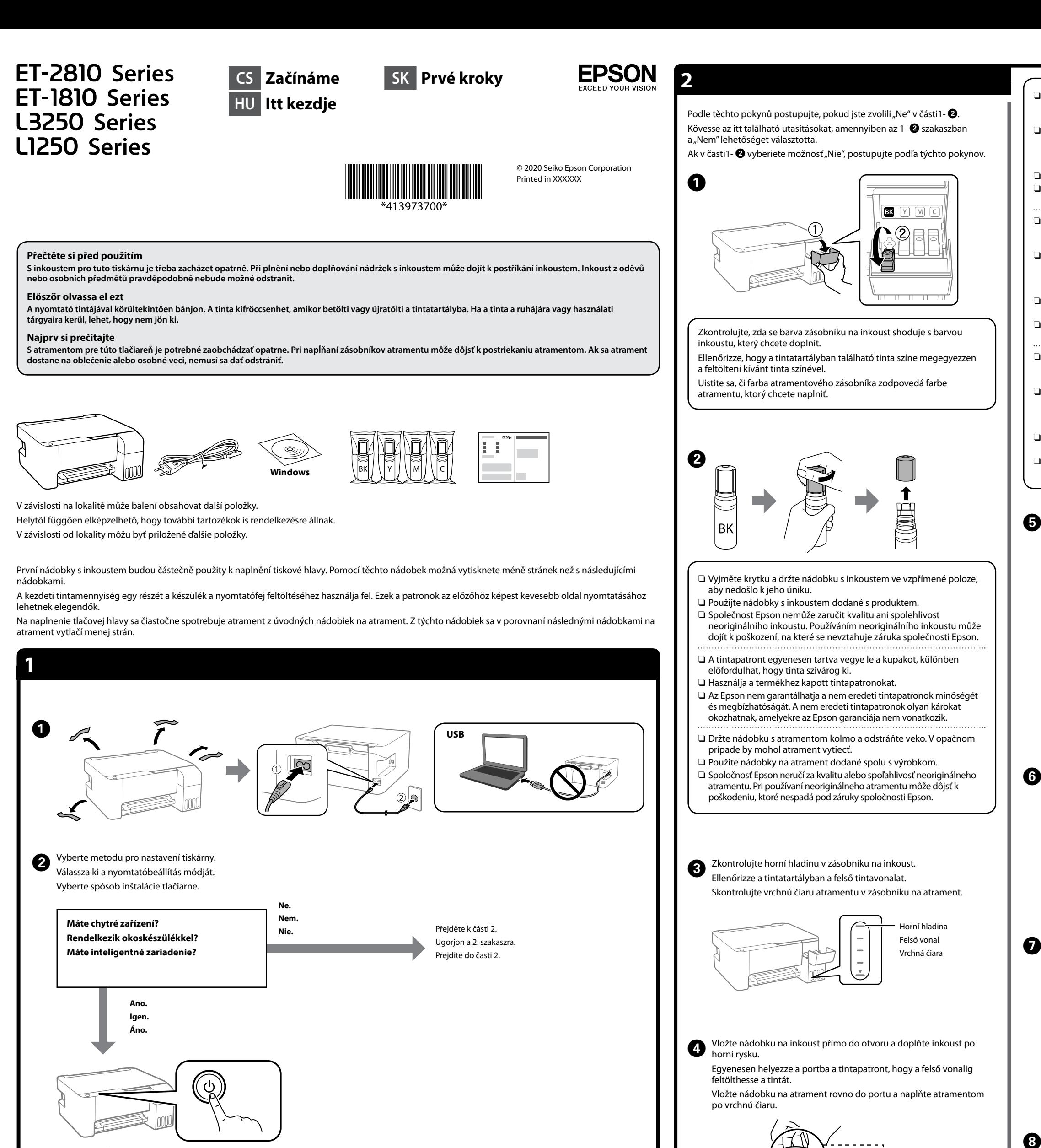

O Ne hagyja bent a tintapatront, különben a patron megsérülhet vagy szivároghat.

O **Keď vložíte nádobku s atramentom do plniaceho portu správnej farby, atrament sa začne nalievať a tok sa automaticky zastaví, keď atrament dosiahne vrchnú čiaru.**

O Ak atrament nezačne prúdiť do zásobníka, odoberte nádobku s atramentom a vložte ju znova. Ak však atrament dosiahol po vrchnú čiaru, nevkladajte nádobku s atramentom znova.

V opačnom prípade by mohol atrament vytiecť. O V nádobke môže zostať atrament. Zostávajúci atrament môže byť použitý neskôr.

O Nenechávajte nádobku s atramentom vloženú. V opačnom prípade by sa mohla nádobka poškodiť, prípadne by mohol atrament vytiecť.

E Když inkoust dosáhne horní hladiny zásobníku, nádobku vytáhněte. Ha a tinta eléri a tartály felső vonalát, húzza ki a patront.

Keď atrament dosiahne po vrchnú čiaru zásobníka, nádobku vytiahnite.

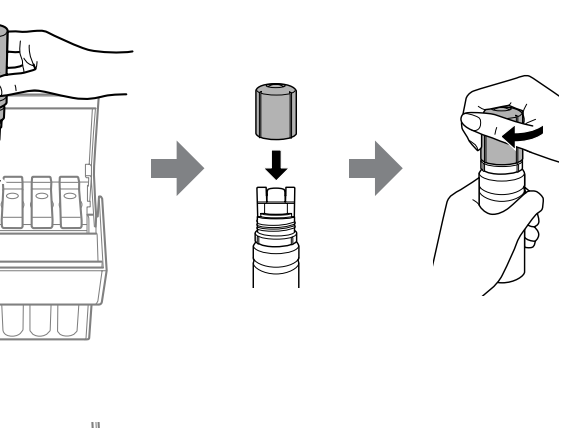

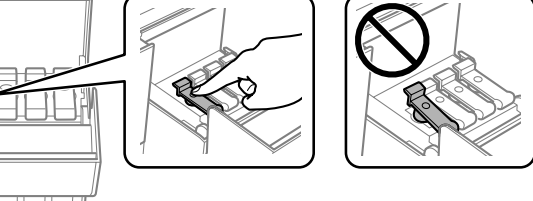

 $\boldsymbol{\Theta}$ 

**FMF** 

Töltsön be A4-es méretű normál papírt a nyomtatható oldalával felfelé a papírtámasz közepénél.

Obyčajný papier vo formáte A4 vložte do stredu podpery papiera tlačovou stranou smerom nahor.

To vám pomůže nastavit tiskárnu, když ji používáte s počítačem. Telepítse az Epson Smart Panel alkalmazást. Ez akkor is segítségére lesz a nyomtató beállításában, ha a nyomtatót számítógéppel használja. Nainštalujte program Epson Smart Panel. Pomôže vám to pri inštalácii tlačiarne v prípade, že používate tlačiareň s počítačom.

Epson Smart Panel?

Ak v jednotlivých nádobkách zostáva atrament, doplňte zásobník na atrament. Pozrite kroky  $\mathbf 0$  až  $\mathbf 0$ v časti 2.

pre používateľov systému Windows, a nainštalujte softvér a nakonfigurujte sieť. Keď sa to dokončí, tlačiareň je pripravená na použitie.

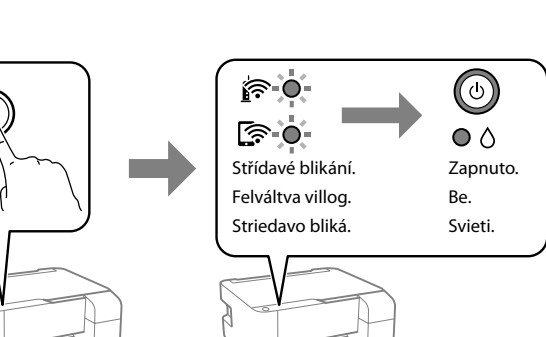

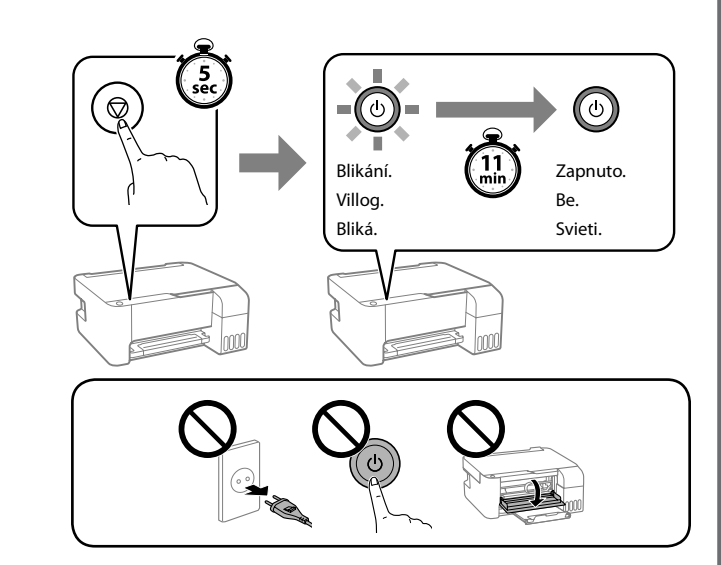

Nyomtasson fúvóka-ellenőrző mintázatot annak ellenőrzésére, hogy a nyomtatófej fúvókái eltömődtek-e.

Vytlačte vzor na kontrolu trysiek a skontrolujte, či sú tlačové hlavy upchaté.

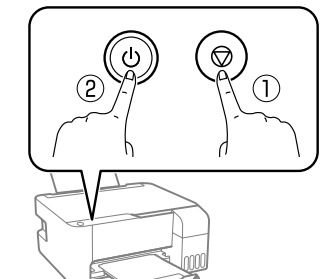

Přidržte tlačítko  $\mathbb O$  a k tomu stiskněte  $\mathbb Q.$ Miközben lenyomva tartja a(z)  $\mathbb D$ gombot, nyomja meg a(z) gombot. Podržte stlačené  $\mathbb O$  a súčasne stlačte  $\mathbb C$ .

Windows® is a registered trademark of Microsoft Corporation.

Maschinenlärminformations-Verordnung 3. GPSGV: Der höchste Schalldruckpegel beträgt 70 dB(A) oder weniger gemäss EN ISO 7779.

Das Gerät ist nicht für die Benutzung im unmittelbaren Gesichtsfeld am Bildschirmarbeitsplatz vorgesehen. Um störende Reflexionen am Bildschirmarbeitsplatz zu vermeiden, darf dieses Produkt nicht im unmittelbaren Gesichtsfeld platziert werden.

Для пользователей из России срок службы: 5 лет.

AEEE Yönetmeliğine Uygundur.

Ürünün Sanayi ve Ticaret Bakanlığınca tespit ve ilan edilen kullanma ömrü 5 yıldır. Tüketicilerin şikayet ve itirazları konusundaki başvuruları tüketici mahkemelerine ve tüketici hakem

- heyetlerine yapılabilir.
	- Üretici: SEIKO EPSON CORPORATION
	- Adres: 3-5, Owa 3-chome, Suwa-shi, Nagano-ken 392-8502 Japan Tel: 81-266-52-3131 Web: http://www.epson.com/

The contents of this manual and the specifications of this product are subject to change without notice.

 $\epsilon$ 

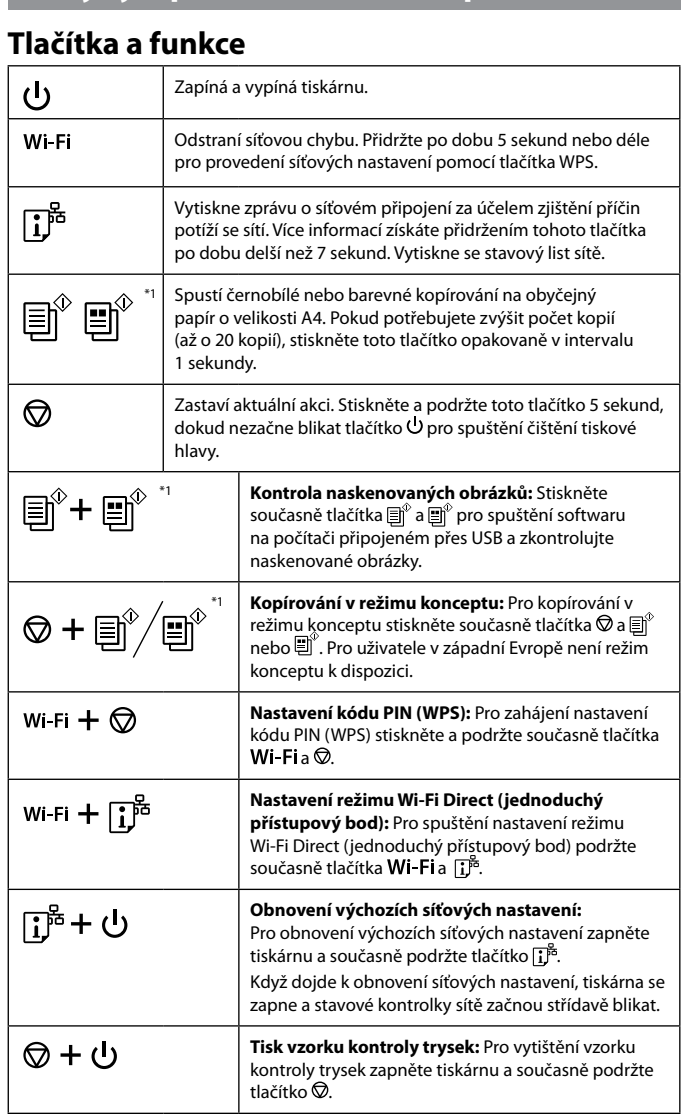

Pro Evropu / Európai vásárlók számára / Pre Európu  **http://www.epson.eu/support Skladování a přeprava / Tárolás és szállítás / Uskladnenie a preprava** O Při utahování víčka držte lahvičku s inkoustem ve vzpřímené poloze. Umístěte tiskárnu a lahvičku do plastového sáčku zvlášť a při skladování a přepravě udržujte tiskárnu ve vodorovné poloze. V opačném případě může inkoust vytéct. O Pokud se kvalita tisku při následujícím tisku zhoršila, vyčistěte a zarovnejte tiskovou hlavu. O A kupak lezárásakor minden esetben egyenesen tartsa a tintapatront. Tároláskor és szállításkor helyezze a nyomtatót és a patront egy-egy külön műanyag zacskóba, és a nyomtatót mindig tartsa vízszintesen. Máskülönben kifolyhat a tinta. O Ha a nyomtatási minőség a következő alkalommal romlik, tisztítsa meg és állítsa be a nyomtatófejet. O Pri zaťahovaní veka nezabudnite držať nádobku vzpriamene. Tlačiareň a nádobku uložte do samostatných plastových vreciek

## **Pokyny k použití ovládacího panelu**

\*1 : Pouze pro řady ET-2810 a L3250.

## **Popis indikátorů**

## $\overline{\bullet}$  = : Bliká

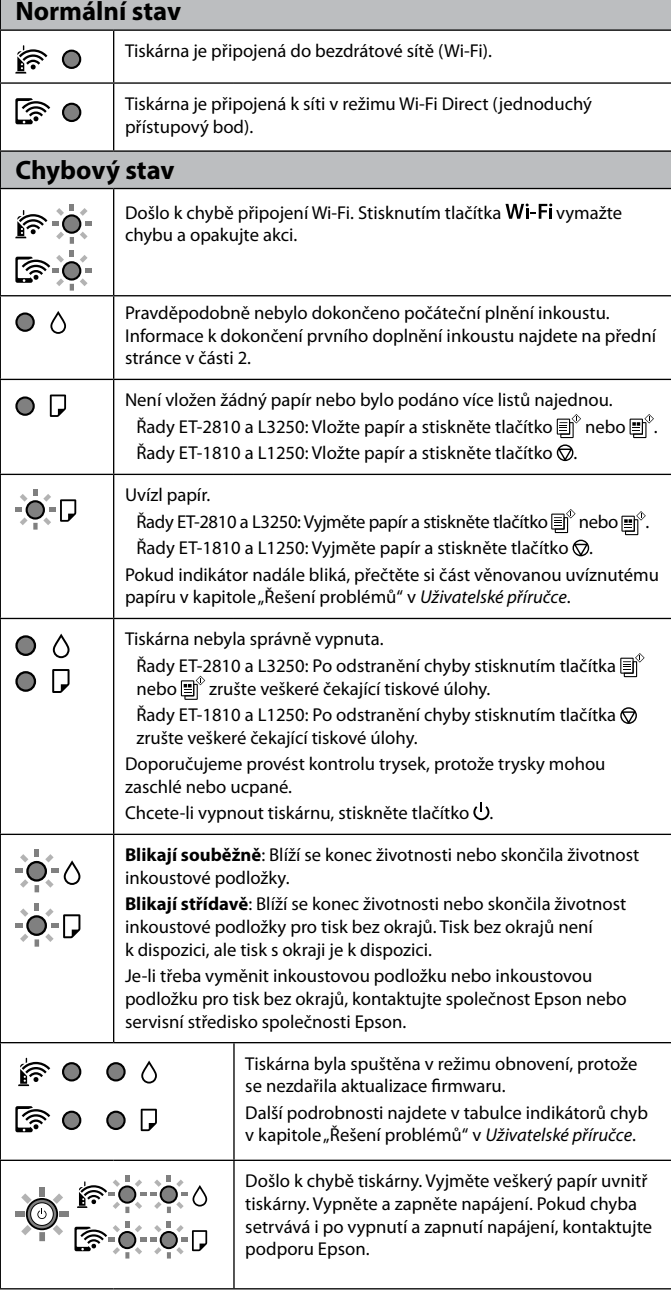

#### $\bigcirc$  : Svieti  $\bigcirc$  = : Bliká **Normálny stav** Tlačiareň je pripojená k bezdrôtovej sieti (Wi-Fi).  $\widehat{\mathbb{R}}$  0 Tlačiareň je pripojená k sieti v režime Wi-Fi Direct (Jednoduchý <u>ේ</u> ල prístupový bod). **Chybový stav** Vyskytla sa chyba pripojenia Wi-Fi. Stlačením tlačidla **Wi-Fi** vymažte  $\hat{F}$  0chybu a skúste to znova.  $\circ$  0 Pôvodná hladina atramentu môže byť neúplná. Pozrite časť 2, kde  $\circ$   $\circ$ nájdete informácie o dokončení úvodného napĺňania atramentom.  $\circ$  D Nie je vložený papier alebo boli podané dva alebo viac papierov naraz. Rad ET-2810 a L3250: Vložte papier a stlačte tlačidlo  $\text{E}^{\text{o}}$  alebo  $\text{E}^{\text{o}}$ . Rad ET-1810 a L1250: Vložte papier a stlačte tlačidlo  $\oslash$ . Došlo k zaseknutiu papiera.  $-0.0$ Rad ET-2810 a L3250: Vytiahnite papier a stlačte tlačidlo  $\text{E}^{\!\circ}$ alebo $\text{E}^{\!\circ}$ Rad ET-1810 a L1250: Vytiahnite papier a stlačte tlačidlo  $\oslash$ . Pozrite časť "Odstránenie zaseknutého papiera". Ak indikátor ďalej bliká, pozrite si časť o zaseknutom papieri v kapitole "Riešenie problémov" v dokumente *Používateľská príručka*. Tlačiareň nebola správne vypnutá.  $\circ$   $\circ$ Rad ET-2810 a L3250: Po vymazaní chyby zrušte všetky čakajúce  $\circ$  D tlačové úlohy stlačením tlačidla  $\text{min}$  alebo  $\text{min}$ . Rad ET-1810 a L1250: Po vymazaní chyby zrušte všetky čakajúce tlačové úlohy stlačením tlačidla @. Odporúčame vykonať kontrolu trysiek, pretože môžu byť vysušené alebo upchaté. Ak chcete tlačiareň vypnúť, nezabudnite stlačiť tlačidlo $\, \mathsf{U} \! . \,$ **Blikajú súčasne**: Poduška na atrament sa blíži ku alebo je na konci  $-0$ - $\circ$ svojej životnosti. **Blikajú striedavo**: Poduška na atrament pre bezokrajovú tlač sa  $-0.0$ blíži ku alebo je na konci svojej životnosti. Bezokrajová tlač nie je k dispozícii, ale tlač s okrajom je k dispozícii. ont alebo n pre bezokrajovú tlač sa obráťte na spoločnosť Epson alebo oprávneného poskytovateľa servisu značky Epson. Tlačiareň sa spustila v režime obnovovania, pretože 冷り 00 zlyhala aktualizácia firmvéru. Ďalšie podrobnosti nájdete v tabuľke indikátorov  $\mathbb{R} \circ \circ \mathbb{R}$ chýb v kapitole "Riešenie problémov" v dokumente *Používateľská príručka*.  $\frac{1}{\sqrt{1-\frac{1}{2}}}\sqrt{\frac{1}{2}-\frac{1}{2}}$ Vyskytla sa chyba tlačiarne. Vytiahnite všetok papier z vnútra tlačiarne. Vypnite a znovu zapnite napájanie. Ak sa bude chyba vyskytovať ďalej aj po  $\blacksquare$ vypnutí a zapnutí tlačiarne, obráťte sa na oddelenie

# **Útmutató a kezelőpanelhez**

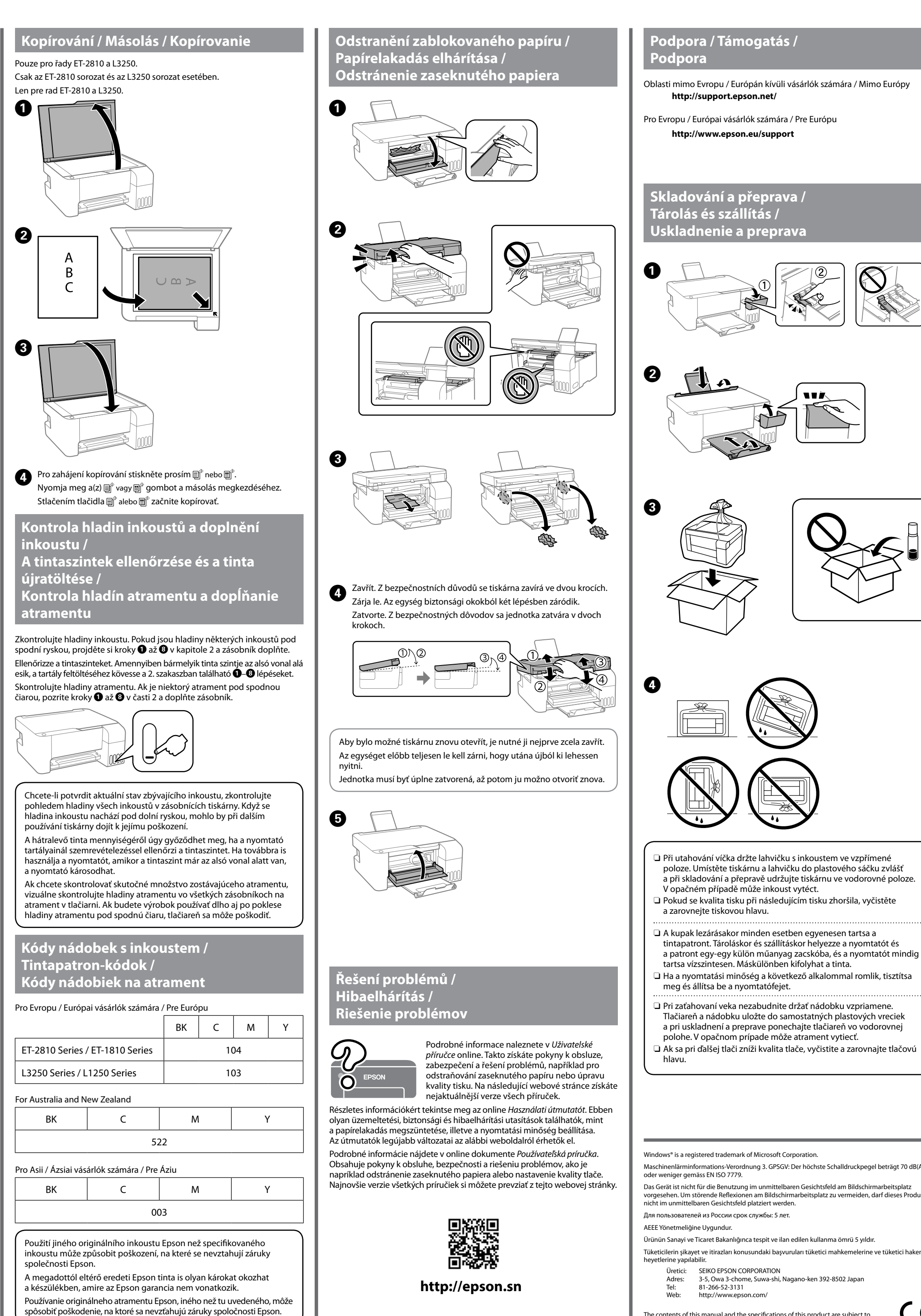

#### **Gombok és funkciók** A nyomtató ki- és bekapcsoló gombja.  $\mathcal{L}$ Wi-Fi Hálózati hibát töröl. Tartsa lenyomva legalább 5 másodpercig, így a WPS nyomógombbal elvégezheti a hálózati beállításokat. Hálózati hibák okait hálózati kapcsolódási jelentés kinyomtatásával  $\mathbb{D}^{\mathbb{B}}$ határozhatja meg. Ha további információkat szeretne megtudni, tartsa lenyomva ezt a gombot 7 másodpercnél hosszabb ideig egy hálózati állapotlap nyomtatásához. Elkezdi A4-es méretű normál papírra a fekete-fehér vagy színes  $\big|\mathbb{B}^\mathbb{O} \mathbb{B}^\mathbb{C}$ másolást. A példányszám növeléséhez (legfeljebb 20 példányig) nyomja meg ezt a gombot 1 másodperces időközönként. Leállítja az aktuális műveletet. A nyomtatófej tisztításának  $\circledcirc$ elindításához tartsa lenyomva ezt a gombot 5 másodpercig, amíg a  $\overline{\mathsf{U}}$  gomb villogni nem kezd. \*1 **Beolvasott képek ellenőrzése:** Nyomja meg  $\text{[}\text{m}^{\text{\tiny{\textregistered}}}$  +  $\text{[}\text{m}^{\text{\tiny{\textregistered}}}$ egyszerre a(z) és gombokat a szoftver USB-n keresztül csatlakoztatott számítógépen történő futtatásához és a beolvasott képek ellenőrzéséhez. \*1 **Másolás Vázlat üzemmódban:** Nyomja meg  $\circledcirc$  +  $\textsf{m}^\circ/\textsf{m}^\circ$ egyszerre a(z)  $\bigotimes$  és a(z)  $\text{e}^{\text{w}}$  vagy  $\text{e}^{\text{w}}$  gombot a Vázlat üzemmódban történő másoláshoz. A nyugat-európai felhasználók számára a Vázlat üzemmód nem lérhető. **PIN-kód beállítása (WPS):** Tartsa lenyomva egyszerre Wi-Fi  $+$   $\circledcirc$ a(z) Wi-Fi és  $\circledcirc$  gombokat a PIN-kód beállítás (WPS) elindításához. **Wi-Fi Direct (egyszerű hozzáférési pont) beállítása:** Wi-Fi +  $\mathbf{D}^{\mathbf{5}}$ Tartsa lenyomva egyszerre a(z) Wi-Fi és D gombokat a Wi-Fi Direct (egyszerű hozzáférési pont) beállításának elindításához. **Alapértelmezett hálózati beállítások**  ြုံး + ပါ **visszaállítása:** Az alapértelmezett hálózati beállítások visszaállításához kapcsolja be a nyomtatót, miközben lenyomva tartja a(z)  $\mathbf{I}^*$  gombot. Amikor a hálózati beállítások helyreálltak, a nyomtató bekapcsol, és a hálózati állapot jelzőfényei felváltva villognak. **Fúvóka-ellenőrző mintázat nyomtatása:** ⊗ + 少 Fúvóka-ellenőrző mintázat nyomtatásához kapcsolja be a nyomtatót, miközben lenyomva tartja a(z) $\circledcirc$ gombot. \*1 : Csak az ET-2810 sorozat és az L3250 sorozat esetében.

## **A jelzőfények jelentése**

 $\bigcirc$  : Világít  $\bigcirc$  =  $\bigcirc$  = : Villog

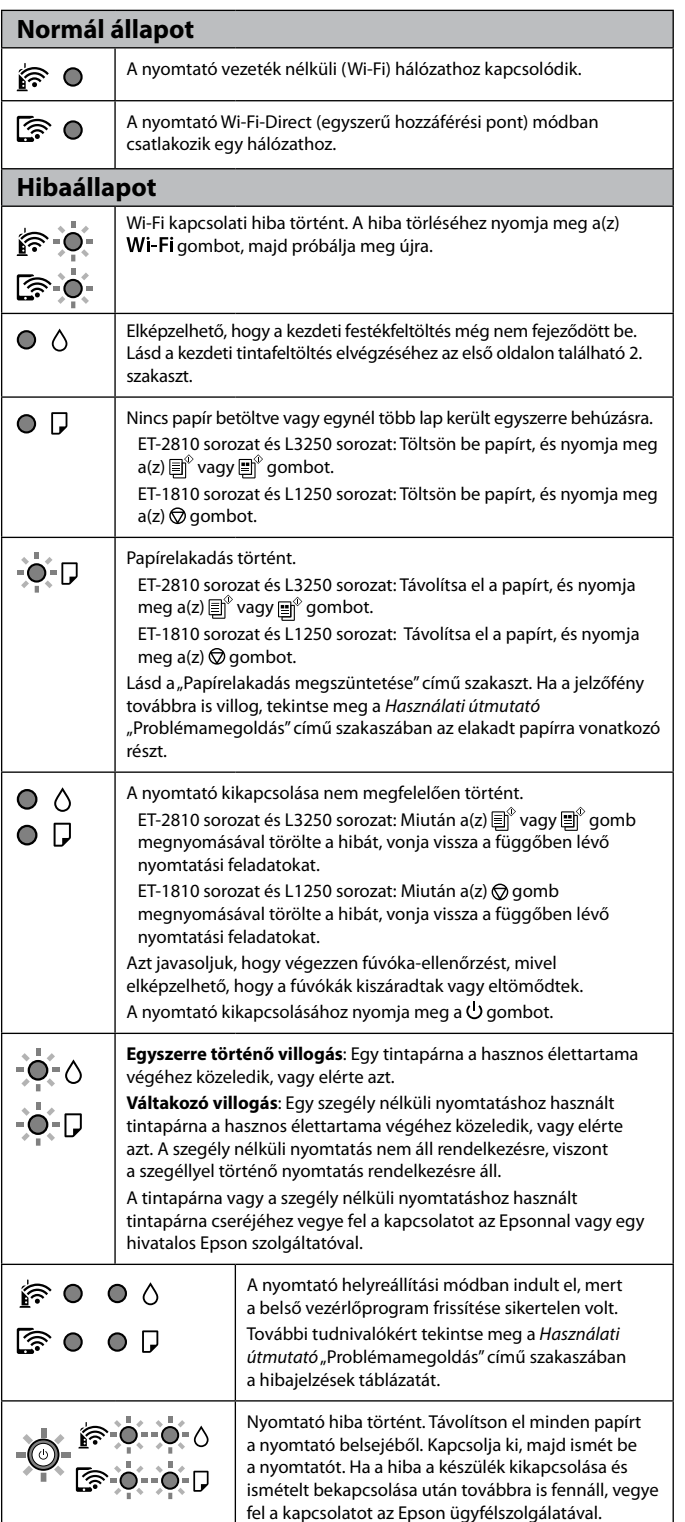

#### **Sprievodca ovládacím panelom Tlačidlá a funkcie** Umožňuje zapnúť alebo vypnúť tlačiareň.  $\mathcal{L}$ Wi-Fi Vymaže chybu siete. Podržte stlačené na 5 sekúnd alebo dlhšie, ak chcete vykonať nastavenia siete pomocou tlačidla WPS. Vytlačí správu o sieťovom pripojení, ktorou sa určujú príčiny  $\mathbb{E}_{\mathbb{F}}$ problémov so sieťou. Ak chcete získať ďalšie informácie, podržte toto tlačidlo stlačené viac než 7 sekúnd, čím vytlačíte hárok so stavom siete. Spúšťa čiernobiele alebo farebné kopírovanie na obyčajnom  $\bm{\Xi}^{\Diamond}$ 圓 papieri formátu A4. Ak chcete zvýšiť počet kópií (až 20 kópií), stláčajte toto tlačidlo v intervale 1 sekundy. Zastaví aktuálnu operáciu. Na spustenie čistenia tlačovej hlavy  $\circledcirc$ podržte toto tlačidlo stlačené 5 sekúnd, kým zabliká tlačidlo . **Skontrolujte naskenované obrazy:** Súčasným 圓゚+圓゚ stlačením tlačidiel  $\text{m}^\circ$  a  $\text{m}^\circ$  spustite softvér na počítači pripojenom cez rozhranie USB a skontrolujte naskenované obrazy. **Kopírovanie v režime Koncept:** Súčasným stlačením  $\circledcirc$  +  $\circledcirc^{\circ}/\circledcirc^{\circ}$ tlačidiel  $\bigcirc$  a  $\text{e}^{\!\circledcirc}$  alebo  $\text{e}^{\!\circledcirc}$  kopírujte v režime konceptov. Pre používateľov v Západnej Európe nie je režim konceptov k dispozícii. **Inštalácia kódom PIN (WPS):** Podržte súčasne Wi-Fi  $+$   $\circledcirc$ stlačené tlačidlá **Wi-Fi** a  $\overline{\otimes}$ , čím spustíte Inštaláciu kódom PIN (WPS). **Inštalácia režimu Wi-Fi Direct (Jednoduchý**  Wi-Fi +  $\prod$ <sup>E</sup> **prístupový bod):** Podržte súčasne stlačené tlačidlá **Wi-Fi**a  $\mathbf{I}^{\sharp5}$ , čím spustíte Inštaláciu režimu Priame pripojenie Wi-Fi Direct (Jednoduchý prístupový bod). **Obnovenie predvolených nastavení siete:** Zapnite ြုံး + ျ tlačiareň pri súčasnom stláčaní tlačidla <mark>i j</mark><sup>ra</sup>, čím obnovíte predvolené nastavenia siete. Keď sa nastavenia siete obnovia, tlačiareň sa zapne a indikátory stavu siete striedavo blikajú. **Vytlačte vzor kontroly trysiek:** Zapnite tlačiareň pri ⊗+め súčasnom podržaní tlačidla  $\overline{\mathbb{Q}}$ , čím vytlačíte vzor na kontrolu trysiek.

\*1 : Len pre rad ET-2810 a L3250.

**Význam indikátorov**

technickej podpory spoločnosti Epson.